# **DOCUMENTATION / SUPPORT DE FORMATION**

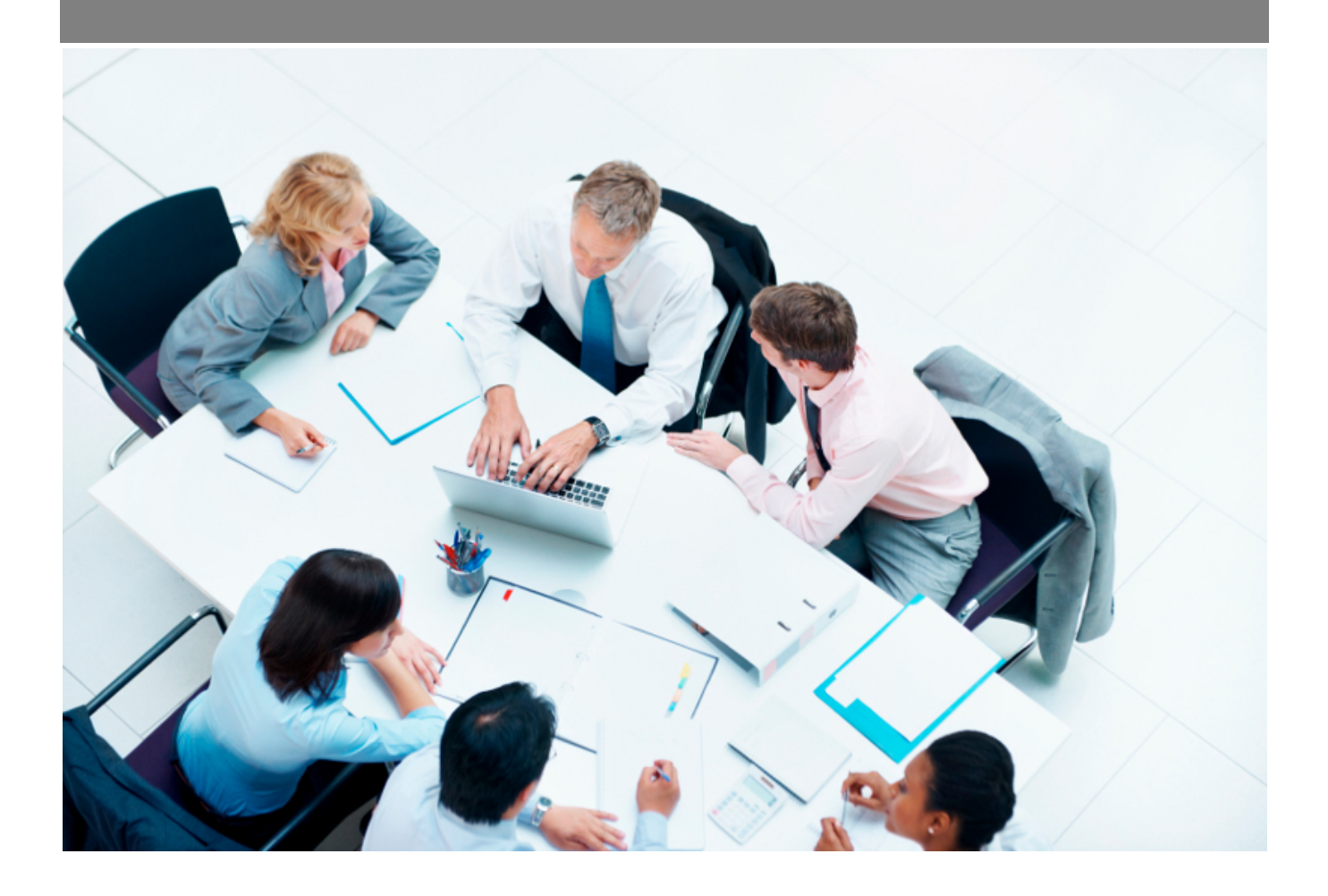

Copyright © Veryswing SAS, Tous droits réservés. VSActivity et VSPortage sont des marques déposées de Veryswing SAS.

## **Table des matières**

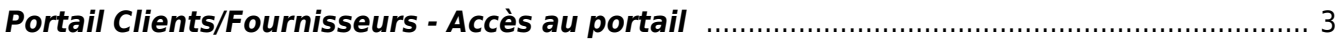

### <span id="page-2-0"></span>**Portail Clients/Fournisseurs - Accès au portail**

Cet écran vous permet de gérer les rôles, c'est-à-dire les profils de droits d'accès au portail Clients/Fournisseurs ainsi que la liste des utilisateurs autorisés à s'y connecter.

Il comporte deux onglets :

### Rôles

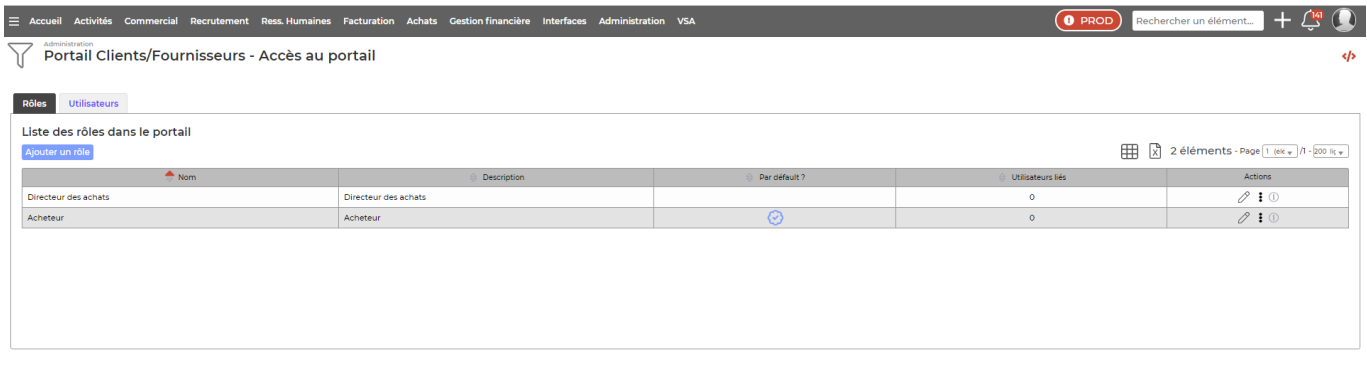

Vous pouvez y ajouter/supprimer un rôle, copier un rôle existant et définir un rôle comme celui choisi par défaut lors de la création d'un utilisateur du portail. A noter : il est impossible de supprimer un rôle associé à au moins un utilisateur.

Lorsque vous créez un nouveau rôle, la fenêtre suivante s'ouvre :

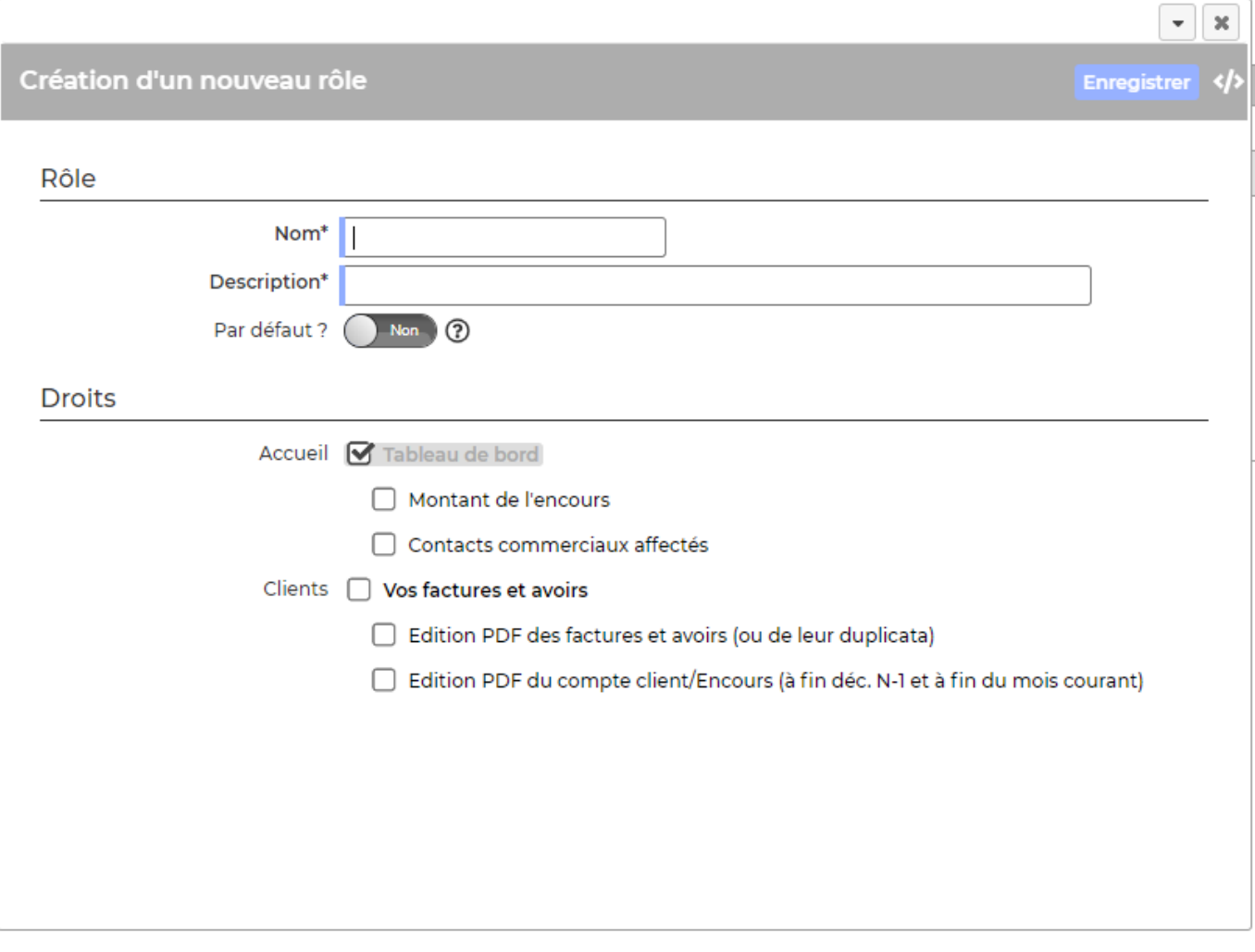

Vous devez indiquer le nom et la description du rôle et sélectionner les droits associés à ce profil (visualisation de l'encours, des contacts, édition des factures et avoirs, etc)

#### Utilisateurs

Cet onglet vous permet de gérer la liste des utilisateurs ayant accès au portail.

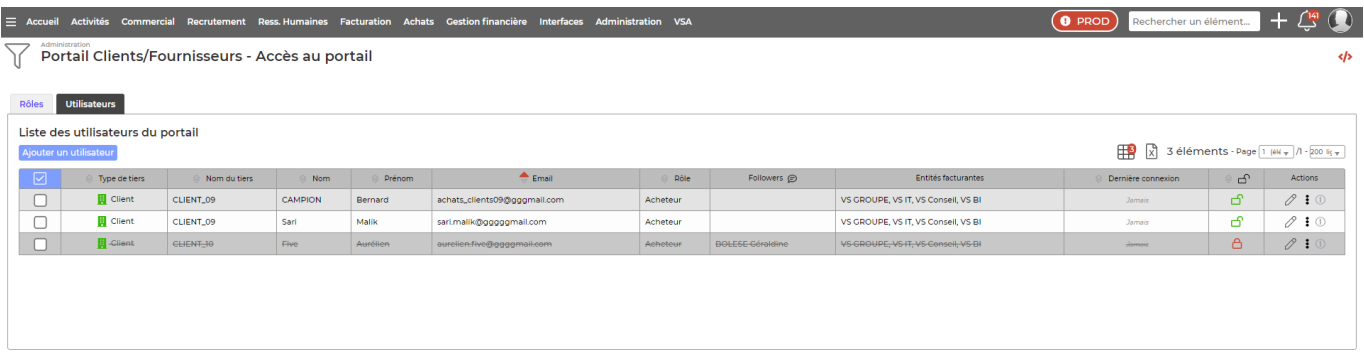

Sur chaque utilisateur vous pouvez appliquer les actions suivantes :

- activer/désactiver l'utilisateur,
- Voir les informations de connexion transmises,
- Supprimer l'utilisateur.

Les actions de masse disponibles sont les suivantes :

Copyright © Veryswing SAS, Tous droits réservés. **AUG** extendition of the May 1990 of the May 1990 of the May 1990 VSActivity et VSPortage sont des marques déposées de Veryswing SAS.

- Envoyer les infos de connexion,
- Gérer le rôle : permet de modifier le rôle de plusieurs utilisateurs simultanément,
- Dés(activer),
- Supprimer.

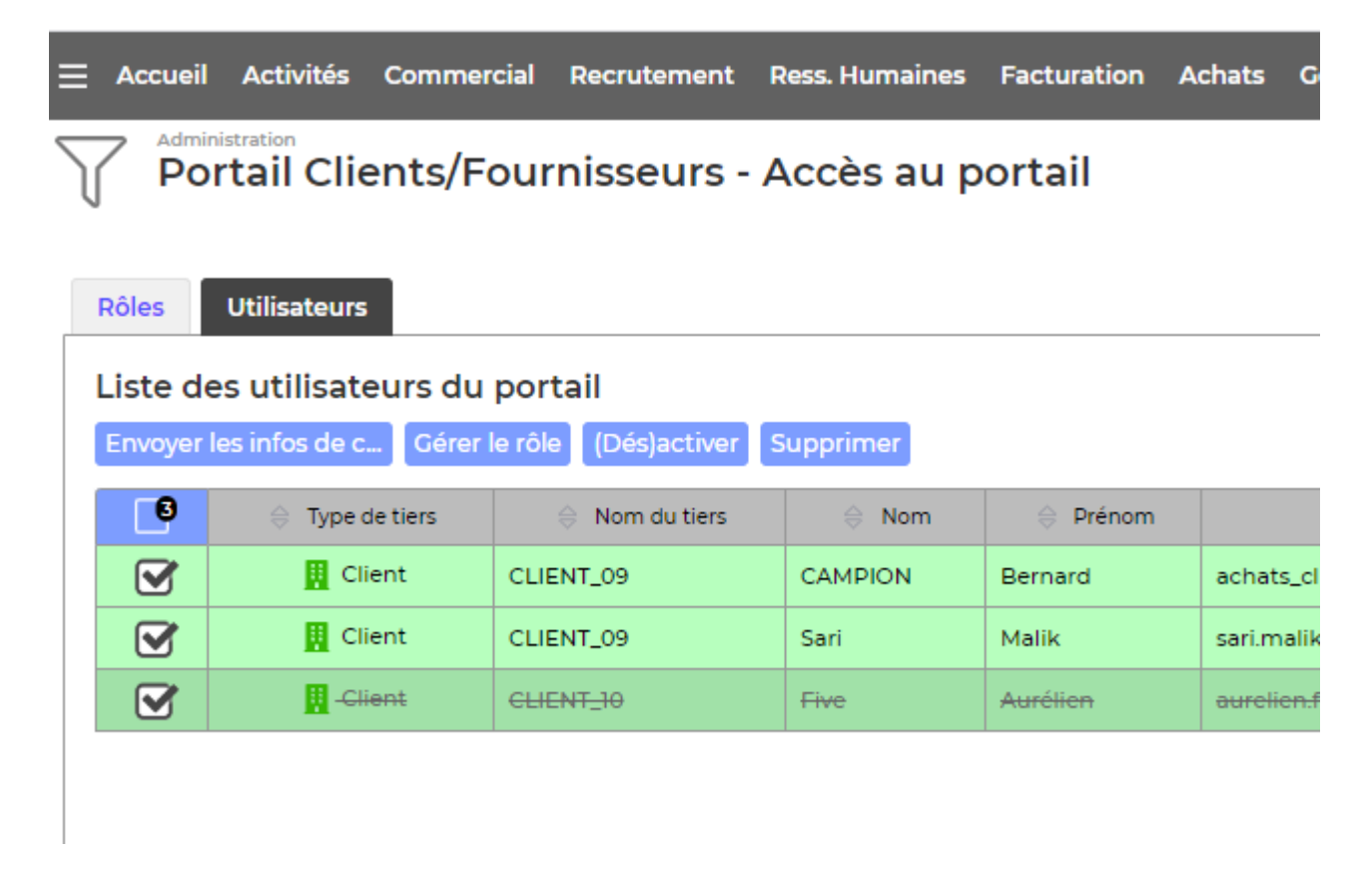

Lors de l'ajout d'un utilisateur, vous devez renseigner :

- la société tiers à laquelle appartient l'utilisateur (client, fournisseur, sous-traitant),
- le nom,
- le prénom,
- l'e-mail –> qui permettra à l'utilisateur de se connecter au portail. Il s'agit de l'adresse à laquelle sera envoyé le lien de connexion au portail,
- le rôle attribué à l'utilisateur,
- les entités facturantes concernées : c'est-à-dire celles dont l'utilisateur pourra voir les éléments (les factures par exemple),
- les followers : collaborateurs de votre société qui recevront des informations relatives à cet utilisateur du portail.

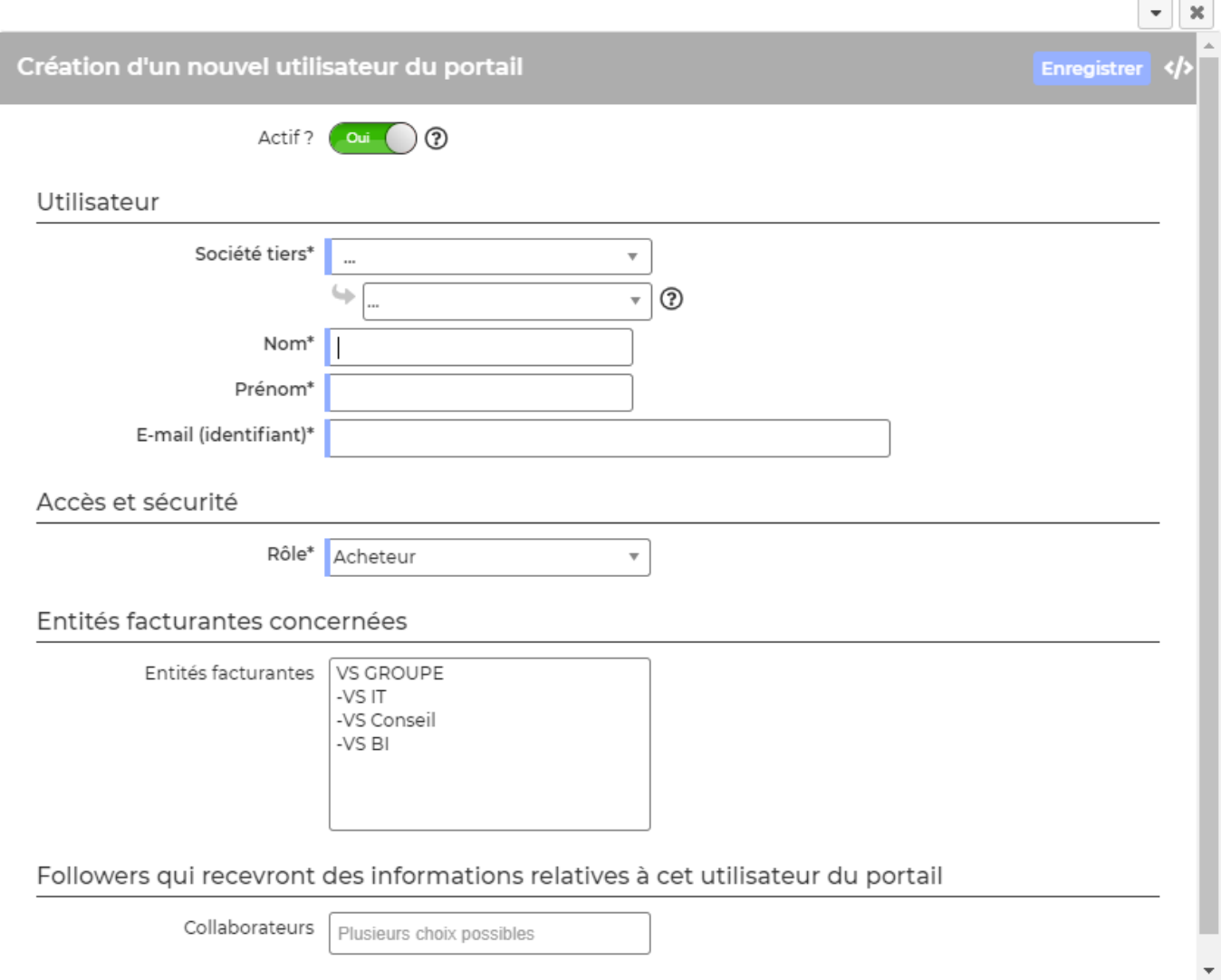